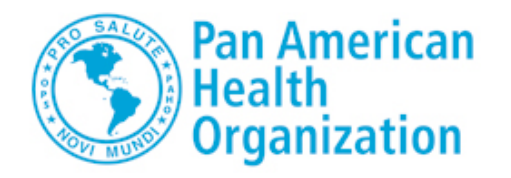

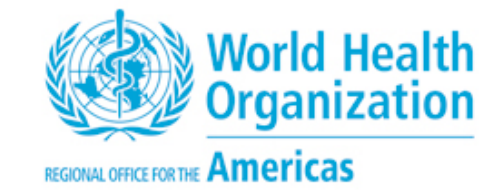

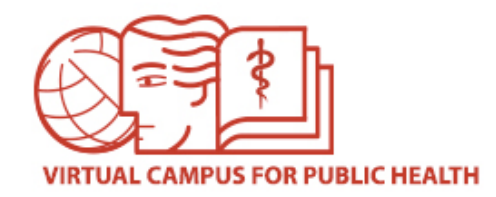

## **VIRTUAL CAMPUS FOR PUBLIC HEALTH (VCPH)**

# **Short tutorial with instructions on how to apply for participation in VCPH courses with tutors**

Tutored courses promote learning and collaboration among all participants. Generally, these courses require specific time commitments (usually 8 to 10 hours per week) to complete the activities (readings, assignments, forums, etc.).

Information about these courses with tutors is published in the VCPH Portal, in the Campus social networks (Facebook, Twitter) and through PAHO country offices, including the deadlines to submit online applications for each course.

The selection process is guided by PAHO's technical cooperation criteria and the participant profile that has been determined for the course. Course coordinators make efforts to ensure participation by all eligible countries.

In the following slides we will explain how to complete your application.

If you have any questions, please contact us through the Campus Help Desk.

### **ACCOUNT CREATION**

If you don't have a user account, you must create one by clicking on the "**Create Account**" link in the VCPH website (https://www.campusvirtualsp.org/en). Then, complete the form with your personal information. Follow the instructions in your e-mail to complete the process. You must remember the username and password you choose, because you will need that information afterwards to access the courses.

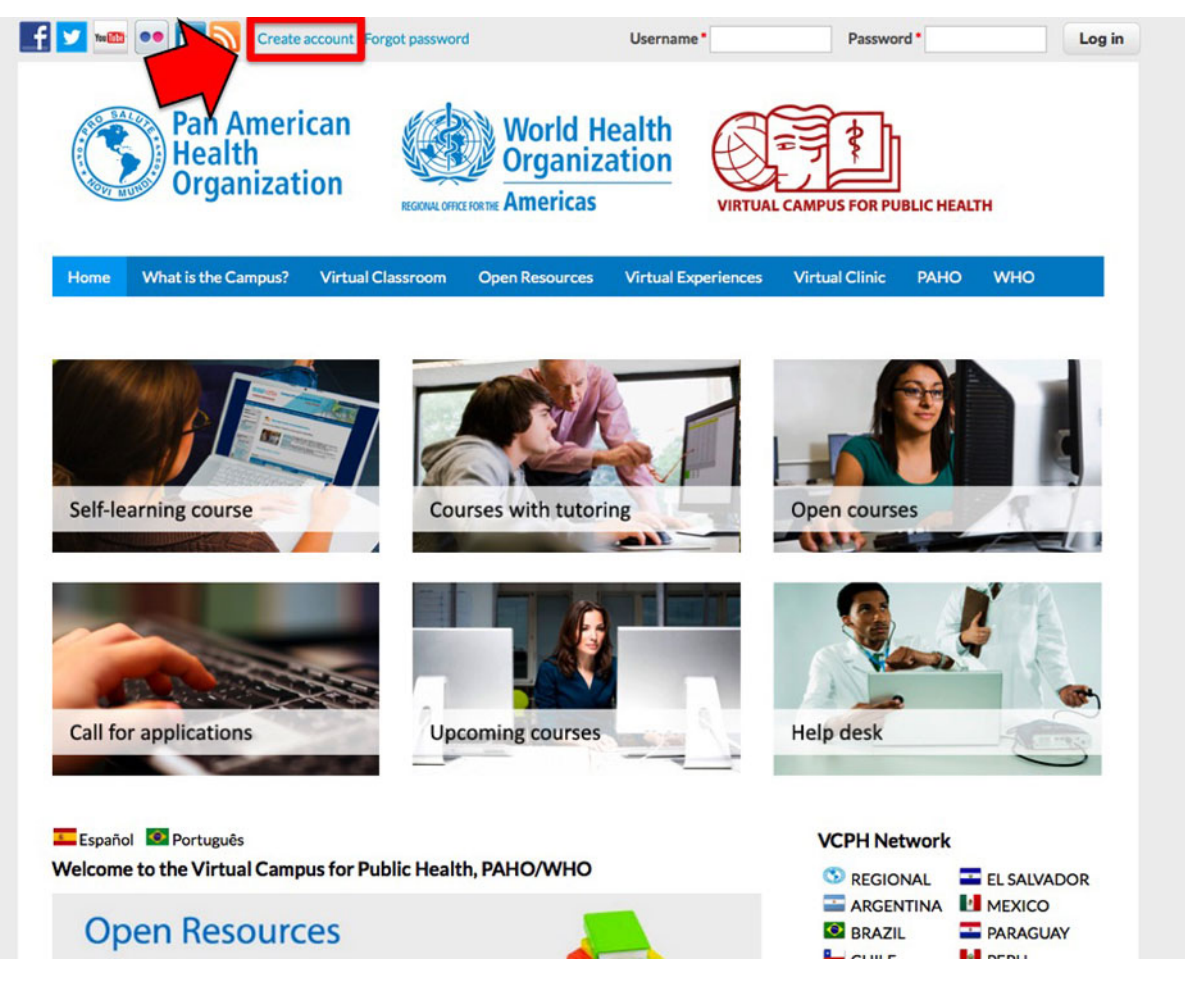

### **USER LOGIN**

Once you have created your account, you can login to access information on VCPH courses and the application form for available courses.

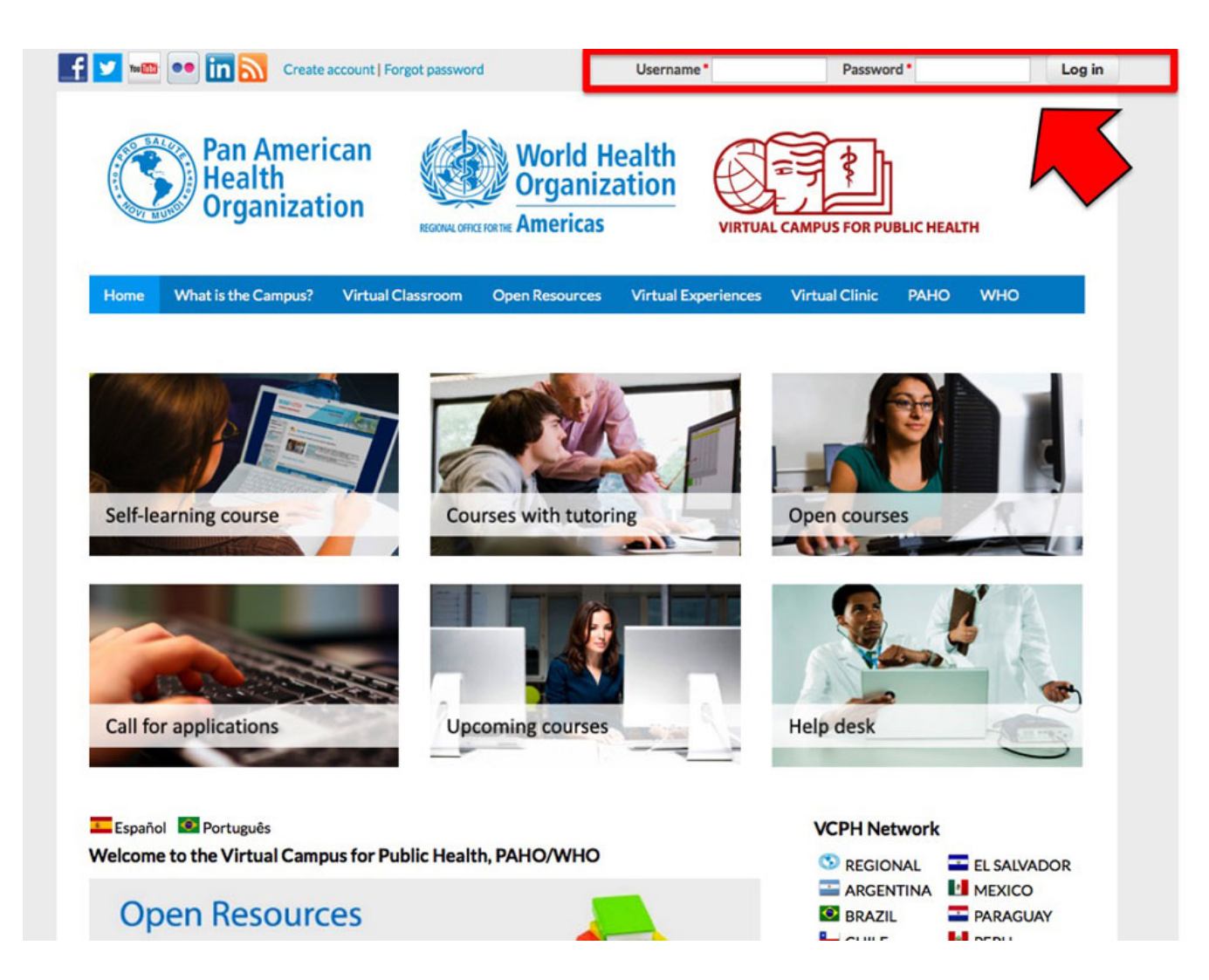

### **"CALL FOR APPLICATIONS" COURSES**

On the Portal homepage, you can see the different course categories: "Call for applications", "Selflearning", "Upcoming", "Open courses" and "Courses with tutoring". Click on the "Call for applications" image.

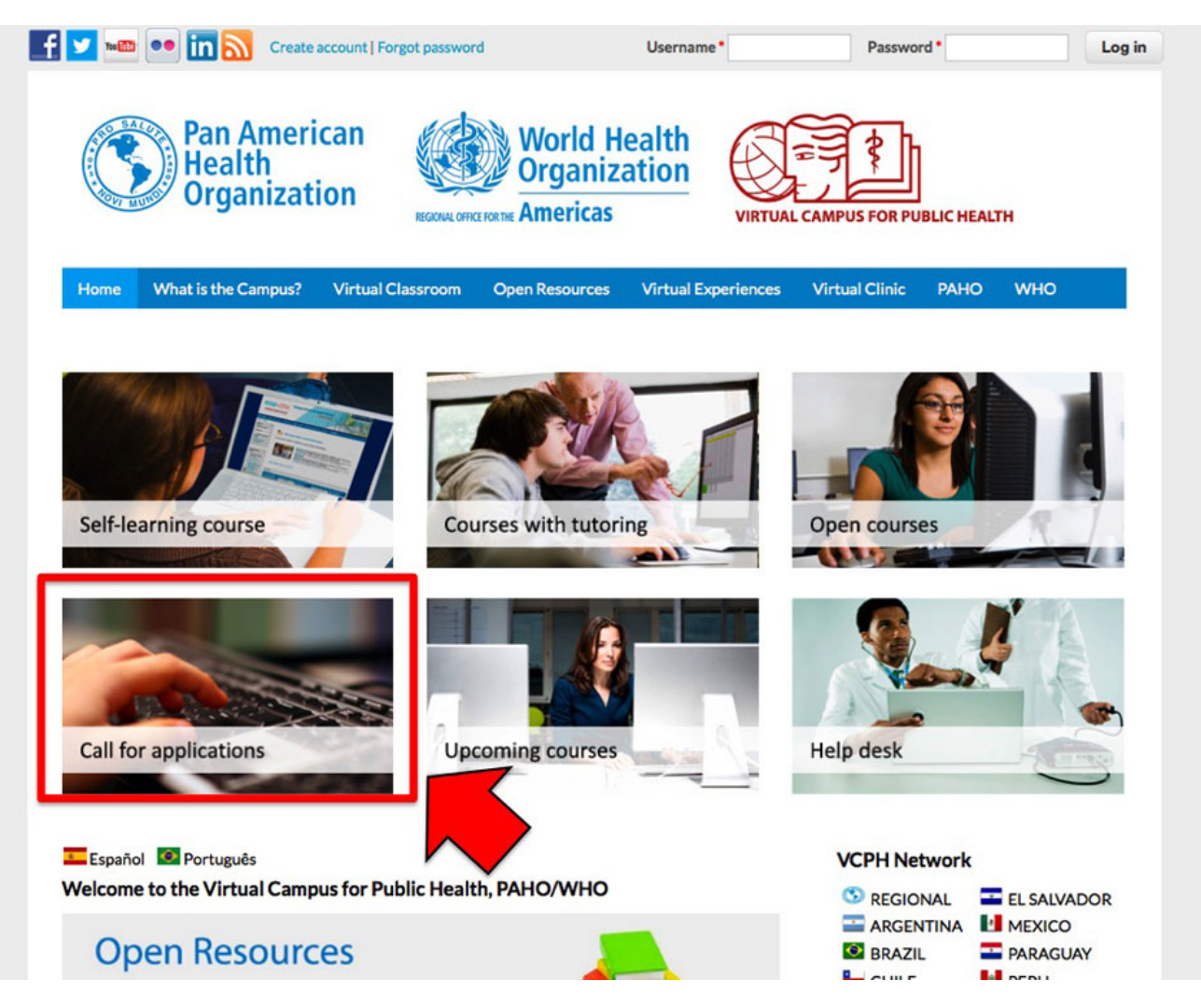

### **LIST OF COURSES**

After you click on the "Call for applications" image, you will find the list of courses with tutors that are currently accepting application forms. If you are interested in any of these courses and meet the requirements, you may apply.

Click on the name or image to read information about that course (objectives, contents, start and end dates of the course, requirements, coordinators, deadline to submit applications and course brochure). 

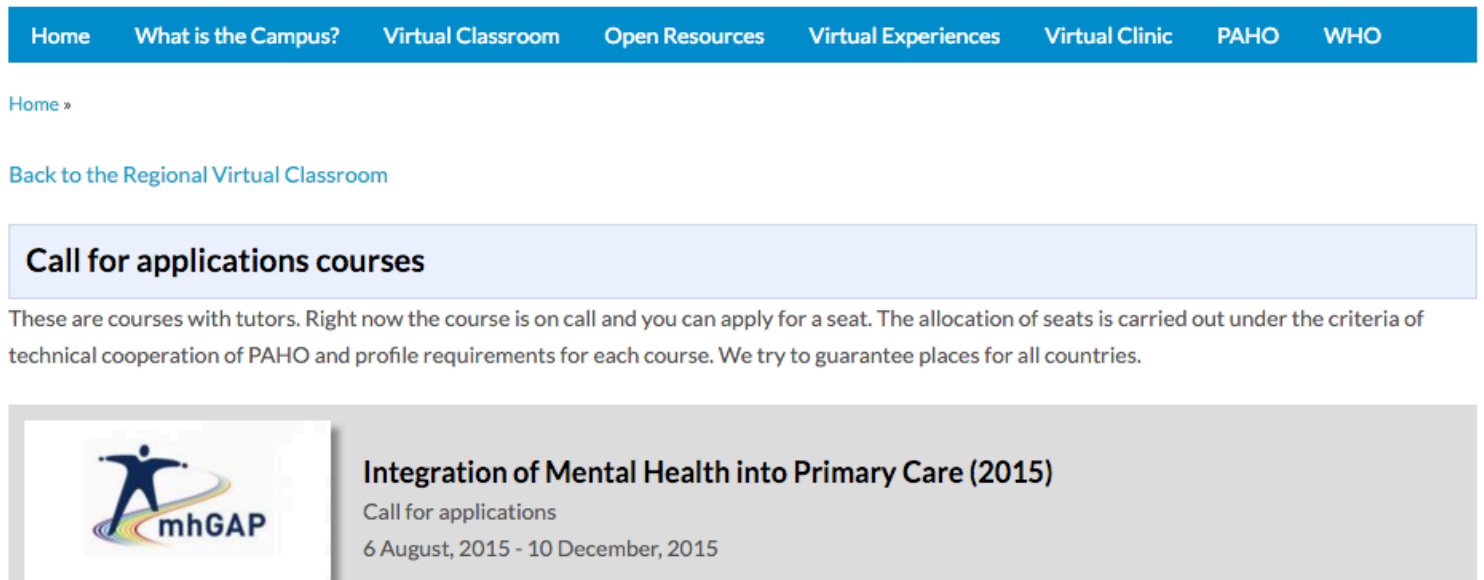

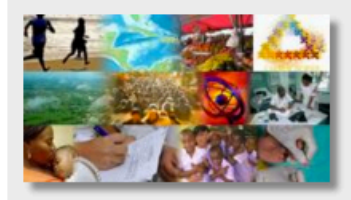

### CARMEN School: How to Effectively Address Non Communicable Diseases in 21st **Century (2015)**

Call for applications 16 March, 2015 - 7 June, 2015

### LINK TO APPLICATION FORM IN COURSE INFORMATION PAGE

You will find a link to the application form at the top of the page.

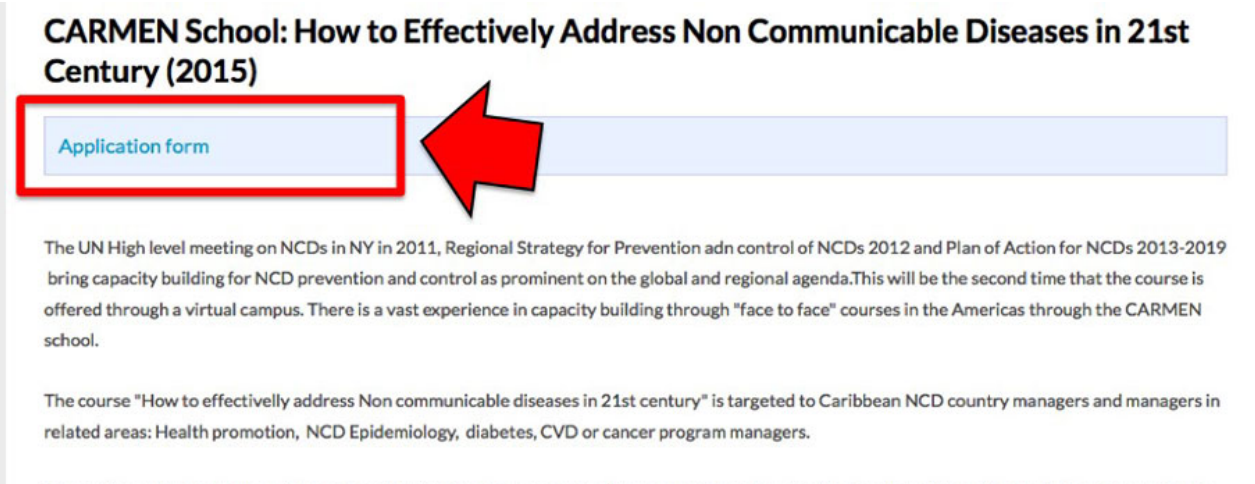

The participants will develop a thorough understanding of a comprehensive approach to addressing the health problem of Chronic Non Communicable Diseases.

#### **MAIN TOPICS**

- · Evidence Based Public Health
- · Policy Analysis
- · Non communicable Disease Surveillance
- · Social Marketing in Public Health
- · Evidence Based Management

#### **COURSE OBJETIVES**

- To position the prevention and control of NCDs in the actual global, regional and national context
- . To understand the decision-making and action-taking process in Evidence Based Public Health.
- . To become familiar with successful surveillance systems and methodologies in the Americas.

### **OPEN APPLICATION FORM THROUGH THE USERS PANEL**

Another way to access the application form, is to click on the "USERS PANEL" link that appears in the Portal main page, once you are logged-in.

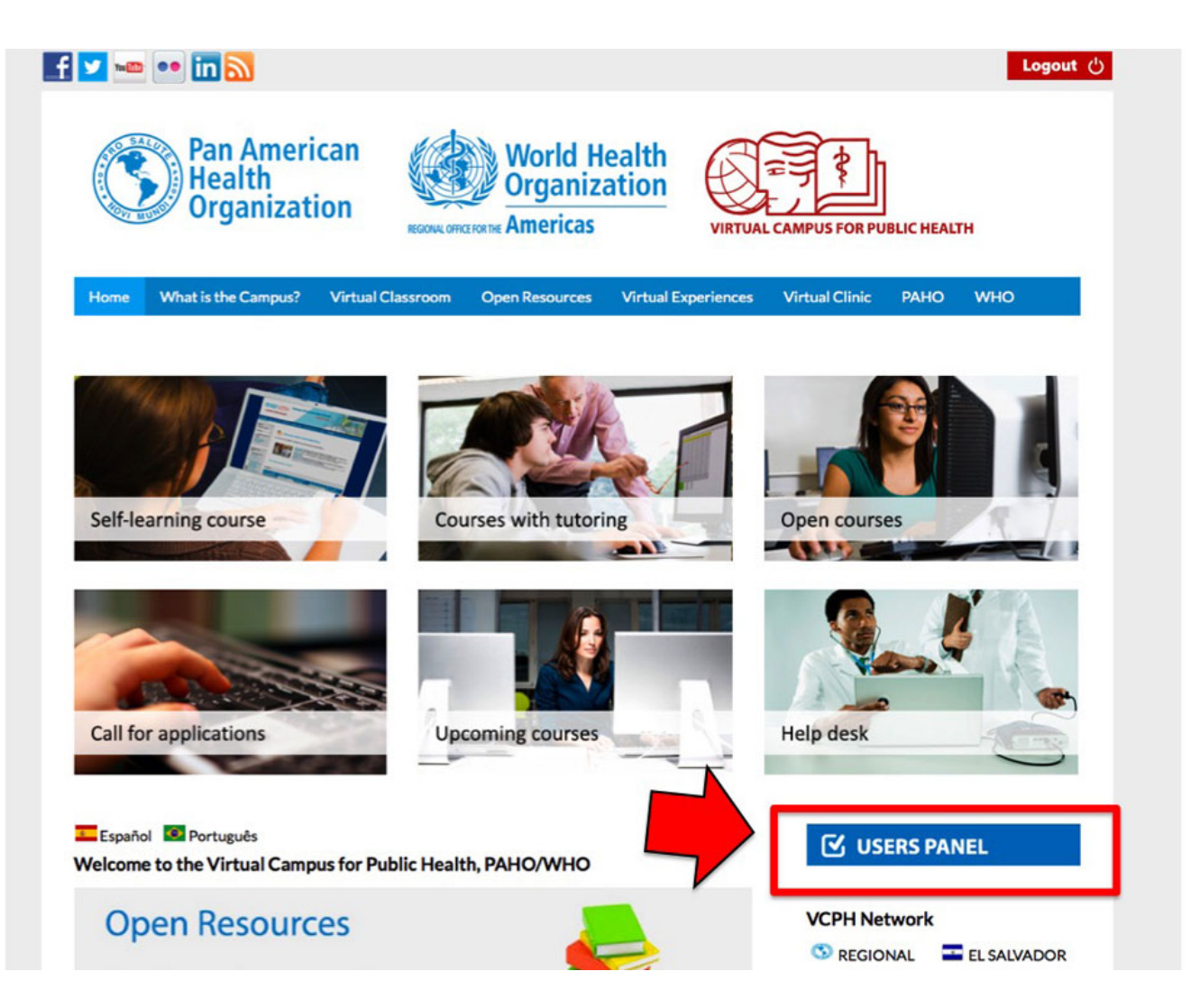

### **OPEN APPLICATION FORM THROUGH THE USERS PANEL - APPLICATION FORM LINK**

In the "Users panel", click on the "Application form" link.

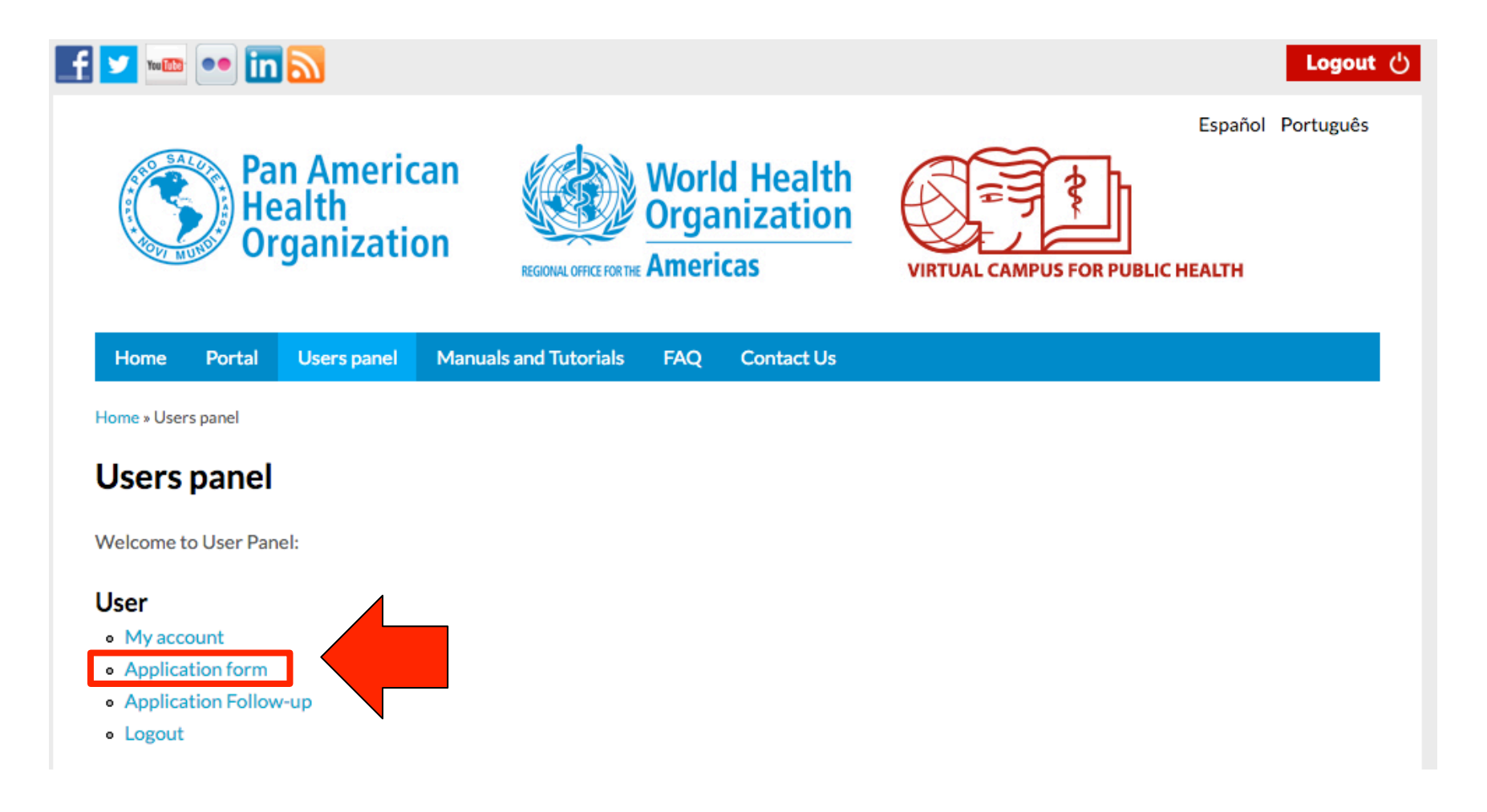

### **APPLICATION FORM**

The application form must be filled only by the person applying to the course. This is the main instrument used for the Course Coordinators to select participants. It is very important that you fully complete the application giving complete answers that demonstrate your interest and ability to be a participant of the course.

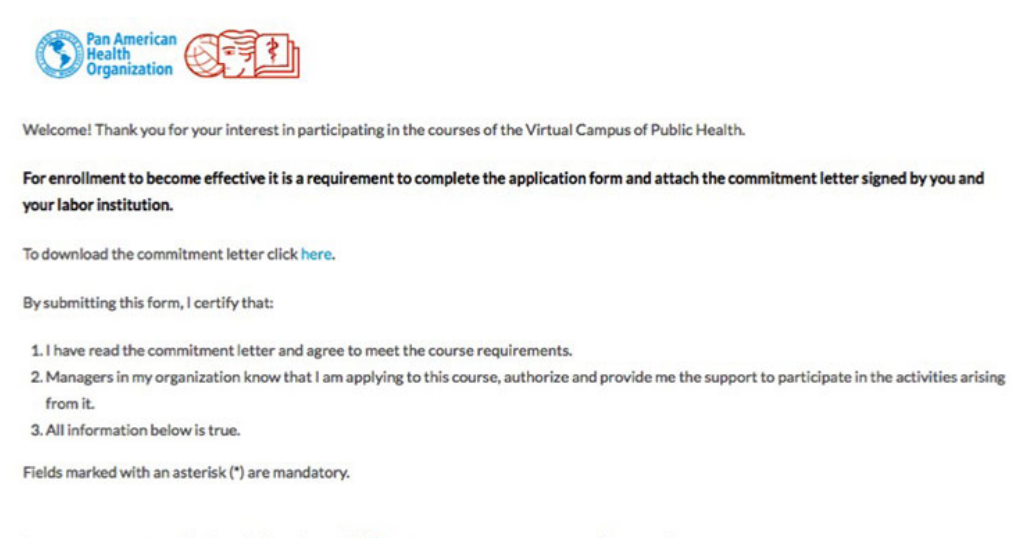

In case you can not see the form below, please click here to enter your user name and password.

#### **Create Call Application Form**

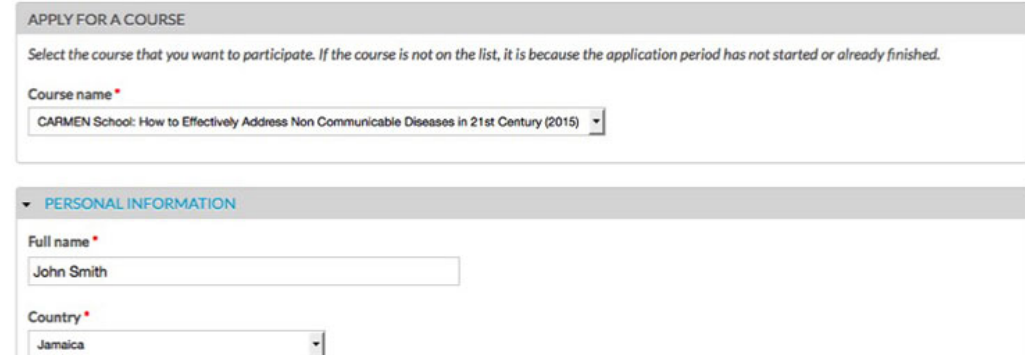

### **APPLICATION FORM**

Incomplete applications, or those that do not provided adequate responses to the questions, will not be considered. You must complete all the information requested on the form and then click "Save" at the bottom. You will receive a confirmation email once your application has been received. 

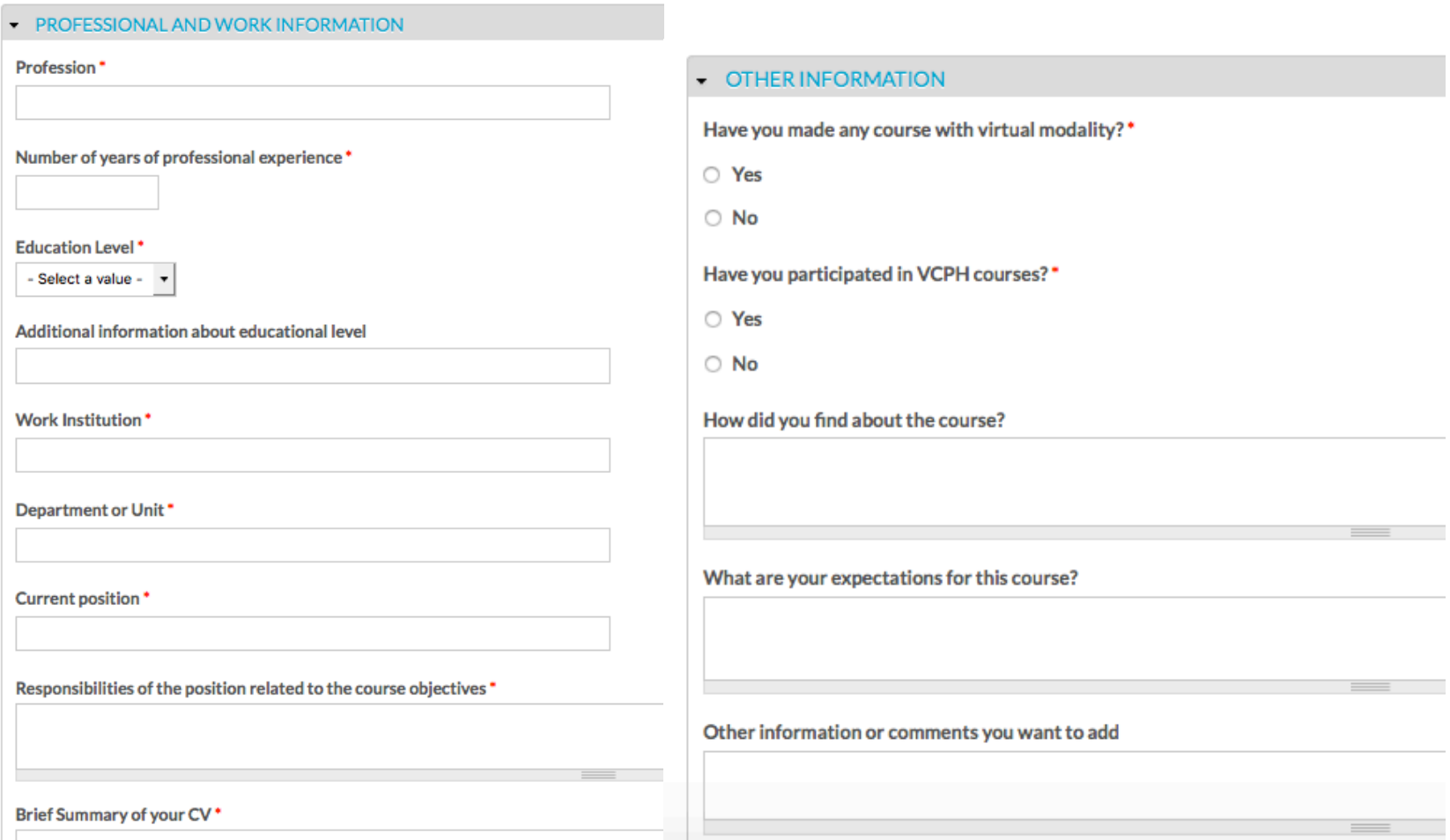

### **COMMITMENT LETTER**

The commitment letter is required to participate in courses with tutors. The template (available for download in the application form) must be printed, signed, including the signature and seal of the institution where you work. Then it must be scanned and attached to the application form. You can either upload it when filling your application form or after you receive confirmation that you were selected. However, you must upload the letter before beginning the course. 

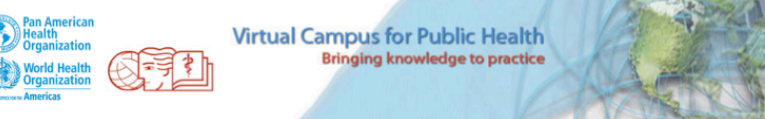

#### PERSONAL AND INSTITUTIONAL COMMITMENT LETTER OF PARTICIPANTS FOR VCPH VIRTUAL COURSES WITH TUTORS

Dear Participant,

Welcome to the virtual courses offered by the Pan American Health Organization (PAHO/WHO) through the Virtual Campus for Public Health (VCPH). We appreciate your interest of participating in our courses.

In order to participate in this course, it's necessary for you to have institutional support due to the relationship between the course contents and your responsibilities in your country. The institution should provide you necessary resources (availability of time, reproduction of materials, internet access, etc.) since they will benefit from your participation.

The Virtual Campus for Public Health selects a limited number of course participants through the PAHO/WHO offices in each country. We wish to emphasize the commitment that you assume with your institution, your country, and your PAHO / WHO office to meet the course requirements, participating in and completing all the course and also having the commitment to implement and disseminate the topics learned in your work area.

The courses are developed under a virtual learning mode centered on the reflection of each participant's own practice and are not self-learning or self-paced. It is required to have the availability and a demonstrated commitment to devote between eight to ten (8-10) hours per week of work for the different synchronous and asynchronous activities of the course, while meeting the deadlines defined in the schedule of the course.

In addition, participation in the course involves committing to:

### **SELECTION PROCESS AND WELCOME E-MAIL**

Course coordinators and PAHO country offices will begin the selection process. If you are selected to participate, you will receive a Welcome e-mail with instructions on how to enter the course in the Virtual Classroom and complete your enrollment.

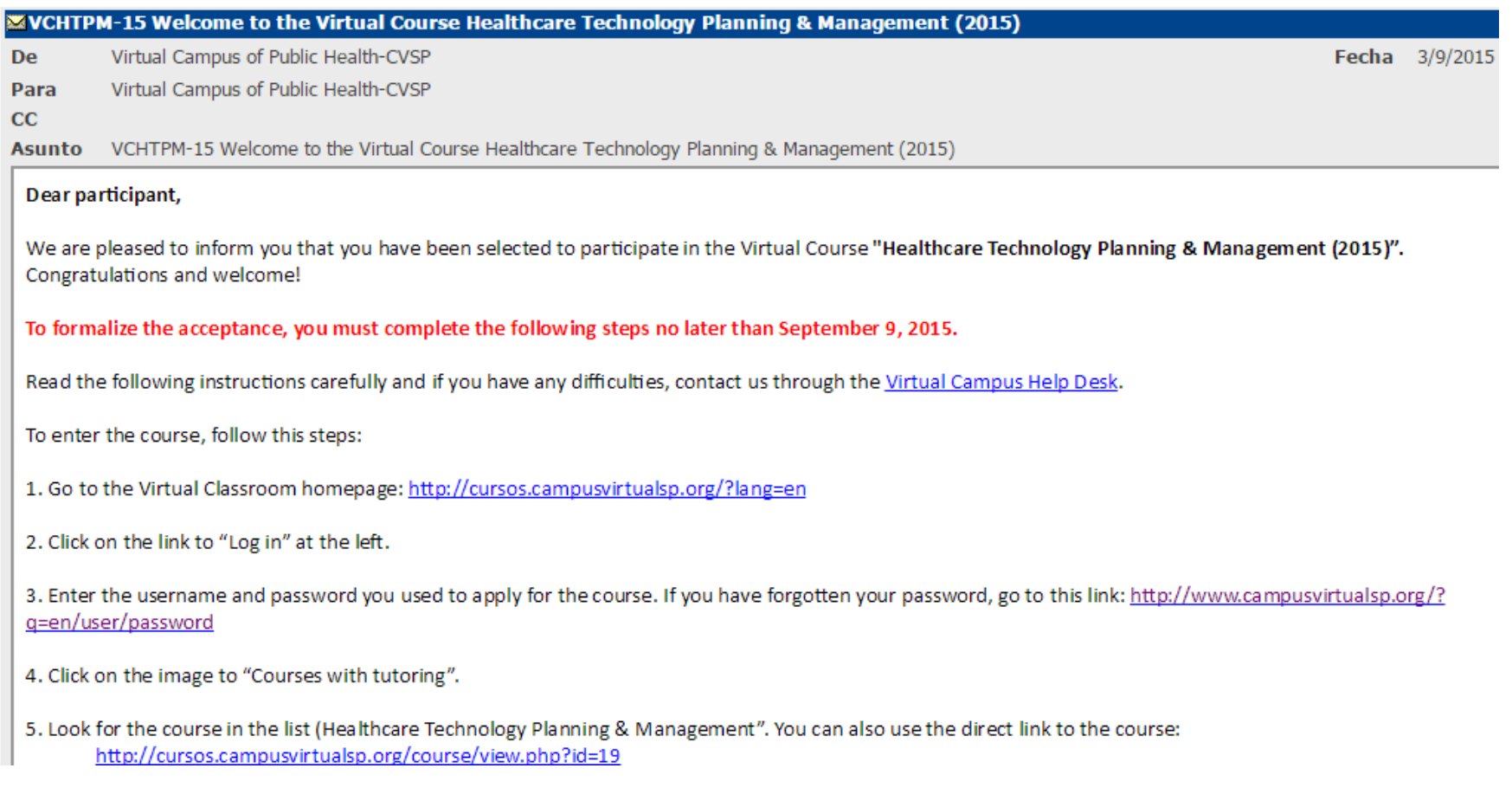

### **FOLLOW-UP OF YOUR APPLICATIONS**

In the "Users panel" you can track your application by clicking on the "Application Follow-Up" link. You will see all your submitted forms. Click on "Edit" if you want to make changes in the application form.

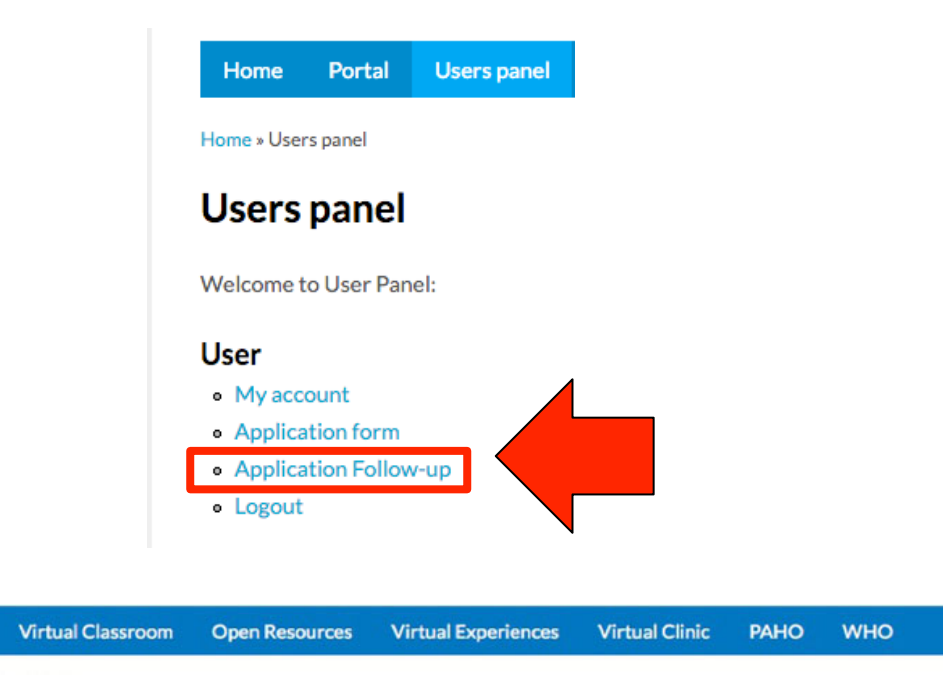

Home » Application Follow-Up » Application Follow-Up

**What is the Campus?** 

Español Português

**Home** 

### **Application Follow-Up**

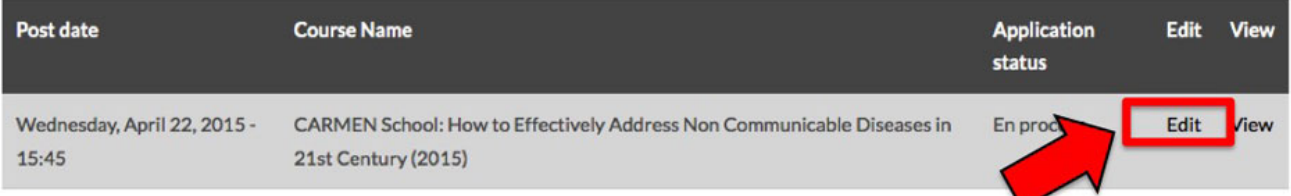

### **FOLLOW-UP OF YOUR APPLICATIONS**

If you were not able to upload your commitment letter when you submitted your application form, you can also use the "Application follow-up" link in the "Users panel" to complete this requirement. 

After opening your form, look for the field to upload your commitment letter. Press the "Select **file**" button to search for the file in your computer folders and upload the scanned letter.

#### LETTER OF COMMITMENT

If desired, you can now attach the LETTER OF COMMITMENT, but this does not guarantee acceptance into the course. If you are accepted, your LETTER OF COMMITMENT must be attached for the registration to become effective. Please be sure to fill out and complete all blank spaces on the second sheet and have the signatures and corresponding institutional seal/stamp.

Seleccionar y subir carta de compromiso

Seleccionar archivo Ningún archivo seleccionado

Files must be less than 10 MB.

Allowed file types: doc docx pdf jpg png gif tif jpeg.

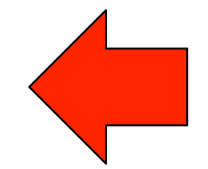

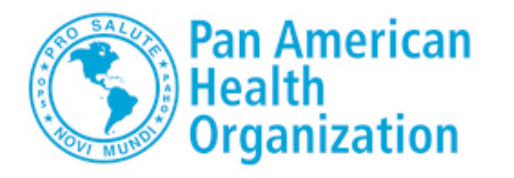

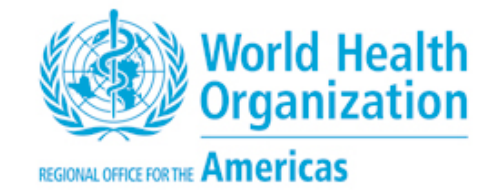

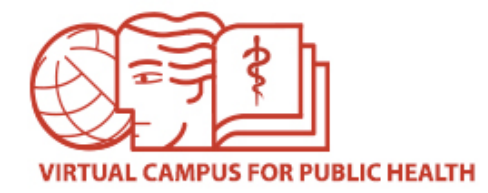

### **IMPORTANT NOTE ABOUT APPLICATION FORMS**

### **Remember:**

- Do not allow anyone else fill the application form for you.
- Make sure you select the correct course you wish to apply for.
- Write your full name, as indicated.
- Use the same email that you used to create the account on the VCPH.
- Do not fill out duplicate forms.
- Remember to fill out the required fields on the commitment letter. Do not leave any spaces in blank. Sign the letter, obtain signature of your supervisor and seal of your work institution.

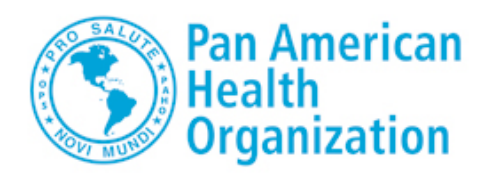

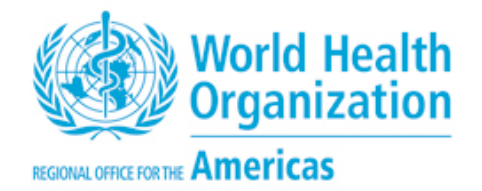

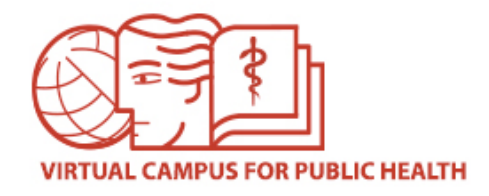

# **VIRTUAL CAMPUS HELP DESK**

If you need assistance, please go to the Campus Help Desk: https://ayuda.campusvirtualsp.org/?q=en

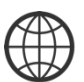

www.campusvirtualsp.org 

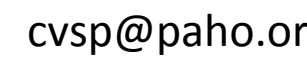

*Follow us on:* 

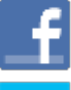

campusvirtualsp 

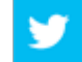

cvsp@paho.org and a control of the control of the control of the control of the control of the control of the control of the control of the control of the control of the control of the control of the control of the control